## **Elektroteknik MF1016 MF1017 föreläsning 7 Mikrodatorteknik**

- **Inbyggda system**
- **Analog till digital signal**
- **Uppbyggnad av mikrokontroller**
- **Masinkod, assemblerkod**
- **Högnivåkod**
- **Utvecklingssystem, målsystem**

Datorer och programvara i produkter som inte i sig är datorer kallas inbyggda system (embedded systems).

Inbyggda system måste ibland vara säkerhetskritiska. Man talar om säkerhetskritiska system.

http://news.bbc.co.uk/2/hi/programmes/click\_online/9755210.stm

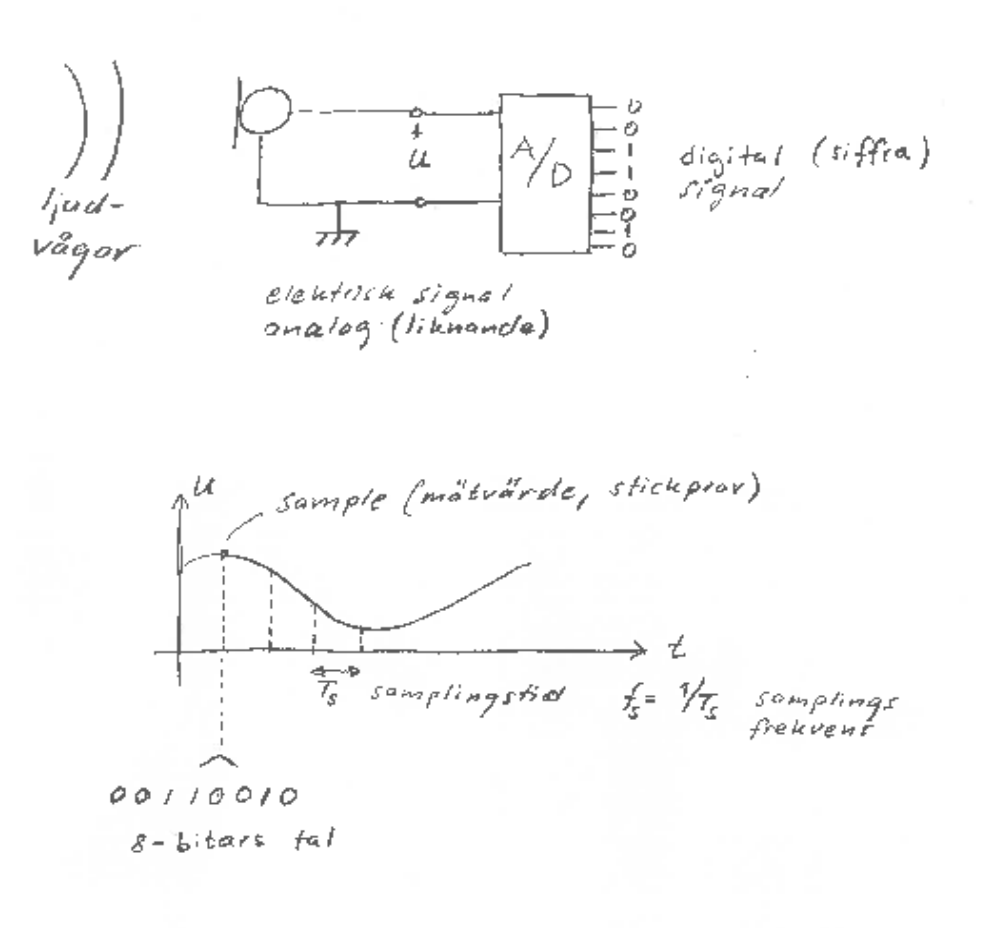

$$
SV \rightarrow 11111111 \land 255
$$
  
\n
$$
25V \rightarrow 01111111 \land \land 1255
$$
  
\n
$$
OV \rightarrow 00000000 \land 0
$$

Exempel på olika "koder" 1 byte = 8 bitar. 1 byte kan ha olika betydelse i olika sammanhang, Vi använder olika koder.

| Binärt    | Hexadecimalt   Decimal |         | 2-komplement | Ascii      |
|-----------|------------------------|---------|--------------|------------|
| 1111 1111 | FF                     | 255     | $-001$       |            |
| 1000 0000 | 80                     | .28     | $-128$       | €          |
| 0111 1111 | E F                    | .27     | າາ           | Delete     |
| 0000 0000 | 0 <sup>0</sup>         | $000\,$ | 000          | <b>NUL</b> |

## **Elektroteknik MF1016 MF1017 föreläsning 7 Mikrodatorteknik**

**http://courses.cs.vt.edu/~csonline/MachineArchitecture/Lessons/CPU/Lesson.html**

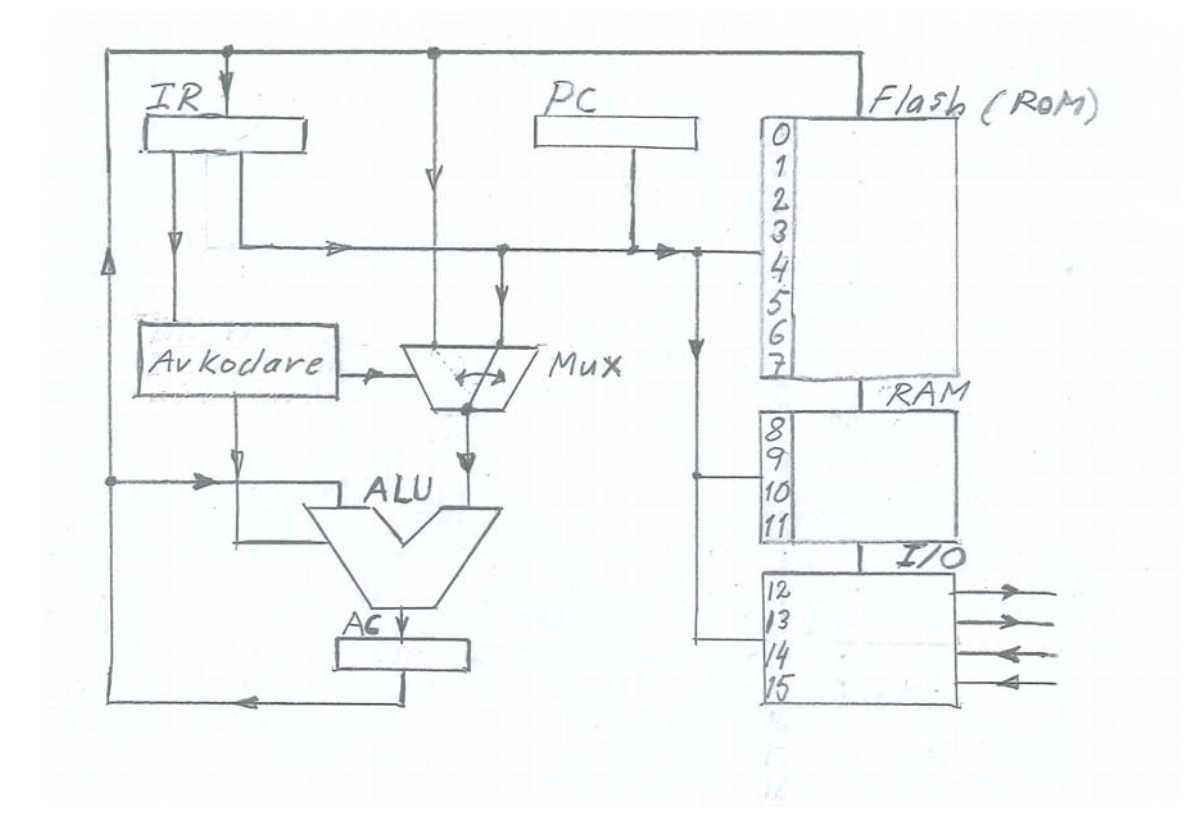

Här kan du köra ett C program för att testa: **http://codepad.org** Du kan till exempel klippa ut nedanstående C-program och exekvera det.

```
#include <stdio.h> 
//deklarationer och initieringar 
int a=1, b=1, c, t=20; 
int main(void) 
{ 
     //Här börja tidsnedräkningen 
    while (t>0) 
     { 
       if ((a==1)&&(b==1))c=1; // Beräkning av utsignal 
        else c=0; //i detta fall AND-funktion 
      printf("tid kvar=%i c=%i \n",t,c); //skriv utsignal 
         //tiden som är kvar minskas 
        t=t-1; }//while slutar här 
    return 0; 
} //main slutar här
```
## **Elektroteknik MF1016 MF1017 föreläsning 7 Mikrodatorteknik**

Nedanstående program kan inte köras i codepad. Det kan däremot köras på vår mikrokontroller i labbet.

*grind.c* 

```
// grind.c, ett program för MET-kontrollern 
// Långlab Mikro, Kurs Elektroteknik 
// MG & TL 2002 
// Modifierad för ATmega128 PK 2009 och 2012 HJ 
#include "gnu_met3.h" // Infogar bibliotek medfunktioner 
char * prog = "Grind"; // Textsträng med programmets namn 
int ver = 0; \frac{1}{2} // ÖKA numret för varje version ni
                                // flashar! *** 
int a, b, c; // Deklaration av variablerna 
int main(void) // Själva programslingan 
{ 
   init met(); \frac{1}{2} // Initierar MET-kontrollern
   move_cursor(1,1); // Displaymarkören till rad 1, 
                               //kolumn 1 
   dprintf("%s v.%i", prog, ver); // Skriv ut programmets 
                               //namn/version 
    init_pe(0,"in"); // Initierar pe.0 som inpinne 
    init_pe(1,"in"); // Initierar pe.1 som inpinne 
    init_pe(2,"out"); // Initierar pe.2 som utpinne 
   while(1) \qquad // Evighetsloop!
    { 
        a = GET_BIT(pe,0); // Läser av pe.0 
      b = GET\_BIT(pe, 1); // Läser av pe.1
        if ((a==1)&&(b==1))c=1; // Beräkning av utsignal 
        else c=0; //i detta fall AND-funktion 
       if(c == 1) SET_BIT(pe,2); // Utsignal beroende på c
        else CLR_BIT(pe,2); 
\begin{matrix} \end{matrix}} // Programslingans slut
```
2013-10-07/HJ